## **Workplace Learning Objectives Agreement (ELA Approval Request):**

The student was instructed to initiate the Workplace Learning Objectives Agreement through CCN. Upon this completion, an email will be sent to you that will include a link to the College Central Network, where the Workplace Learning Agreement between employer, the student and you can be found. Your approval of this Agreement is needed for the student to continue in the CWEE Program.

You will be registered as a New Faculty Advisor and the first time you are asked to
review an agreement you will receive an email like the one below. You will click on the
link "Login Page." Please check your junk box as well to ensure you don't miss this email

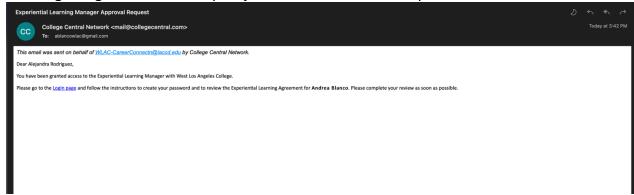

 After that, email will look like similar to the following email, please make sure to always check you junk box. You will use your username and password to login. If you need a pw reset contact us wlac-cooped@laccd.edu

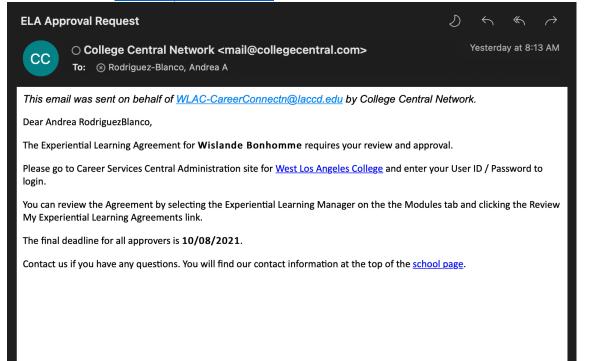

 You will then be prompted to create a password to access the CCN job portal and review the agreement.

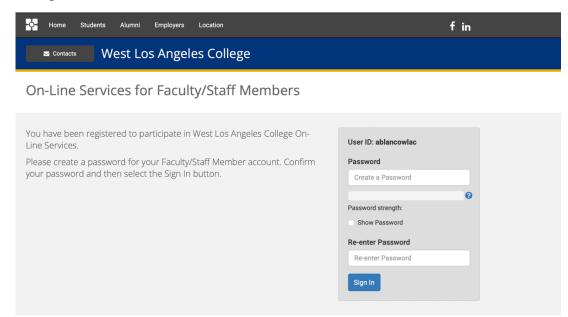

 Once you create your password you will be taken to the dashboard and there you will see "Attention" and the number of agreements you need to review and approve. Click on the "1 Experiential Learning Agreement" link

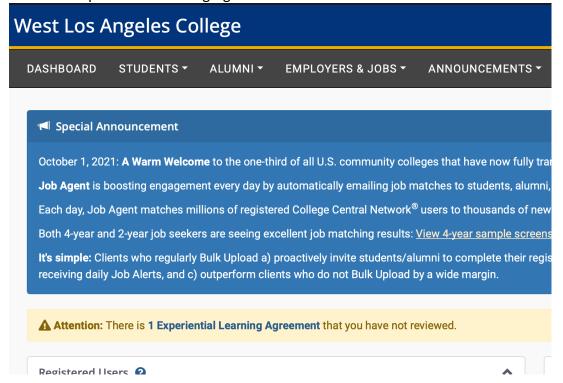

• You will then see the student who submitted the agreement and you will need to click on their name to view the details of the agreement.

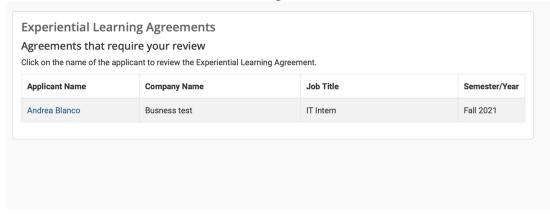

 You can now review the student's information, their working site and their workplace learning objectives.

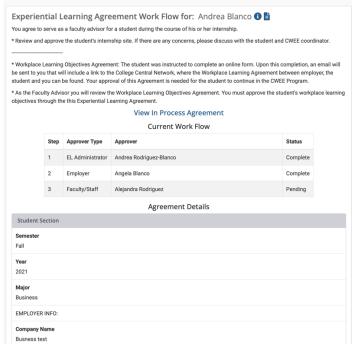

 Please read the workplace learning objectives and ensure they are attainable and measurable.

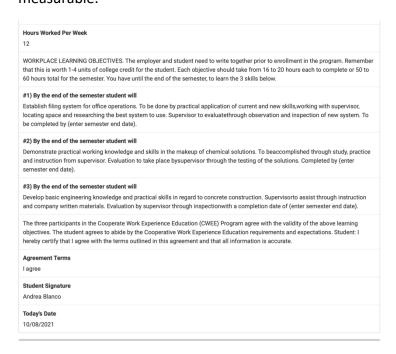

- Lastly, As the Faculty Advisor you will review the Workplace Learning Objectives
   Agreement. You must approve the student's workplace learning objectives through this
   Experiential Learning Agreement.
- Then, type the section # for your CWEE class where student is enrolled and click "Submit Review."

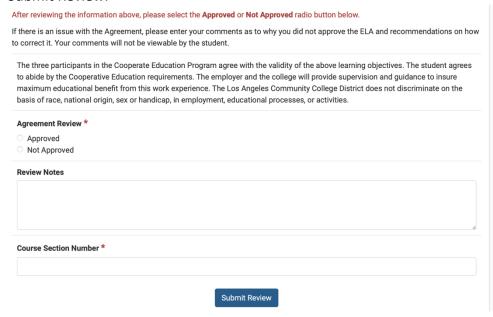